## Generate group cell counts

If a single cell data node contains cell attribute information, e.g., clustering results, classifications, or imported attributes, a counts-type data node containing the number of cells from each attribute group for each sample can be generated and used for downstream analysis.

To invoke Generate group cell counts:

- Click a single cell count data node with cell-level attribute information
- Click Pre-analysis tools in the toolbox
- Click Generate group cell counts
- Select the attribute to group the cells from the Group by drop-down menu (Figure 1)
- Click Finish

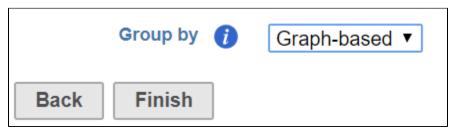

Figure 3. Select an attribute to group cells

A group cell counts node will be generated. The data node contains a matrix of cell counts in each sample for each group. You can view the counts results in the Group cell counts report (Figure 2).

| Group cell counts  |          |             |                     |
|--------------------|----------|-------------|---------------------|
| Optional columns   |          |             |                     |
| Sample name -      | Glioma ≎ | Microglia ≎ | Oligodendrocytes \$ |
| MGH36              | 690      | 88          | 0                   |
| MGH42              | 462      | 205         | 0                   |
| MGH45              | 414      | 162         | 21                  |
| MGH53              | 723      | 99          | 34                  |
| MGH54              | 1165     | 40          | 11                  |
| MGH56              | 823      | 71          | 10                  |
| MGH60              | 429      | 1           | 0                   |
| MGH64              | 652      | 101         | 23                  |
| All samples        | 5358     | 767         | 99                  |
| Rows per page 25 ▼ |          |             |                     |

Figure 4. Group cell counts for each sample are listed in the task report

The Cell counts data node is a counts type data node and downstream analysis tasks, such as normalization, PCA, and ANOVA, can be used to analyze the group cell counts data.

## Additional Assistance

If you need additional assistance, please visit our support page to submit a help ticket or find phone numbers for regional support.

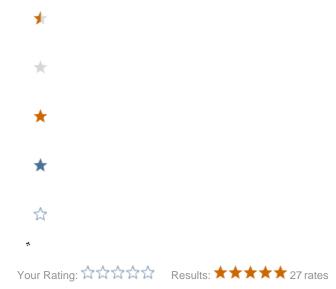